Ein Formular ist ein strukturiertes Dokument mit freien Bereichen für die nachträgliche Eingabe von Daten. Das Formular kann auf Papier oder in MS Word ausgefüllt werden. Die Art der Verwendung soll unbedingt vor dem Formularentwurf geklärt werden.

**Formulare**

Bei Bildschirmformularen handelt es sich im Wesentlichen um zwei Bestandteile: - Textteile oder Grafiken, die beim Ausfüllen nicht verändert werden können - Formularfelder, die beim Ausfüllen mit Informationen gefüllt werden

In Word 2007 ist die Befehlsregisterkarte Entwicklertools nicht standardmäßig eingeblendet. Aktivieren Sie durch Office – Word-Optionen – Häufig verwendet:

 $\vee$  Entwicklerregisterkarte in der Multifunktionsleiste anzeigen  $\odot$ 

#### **FORMULARENTWURF**

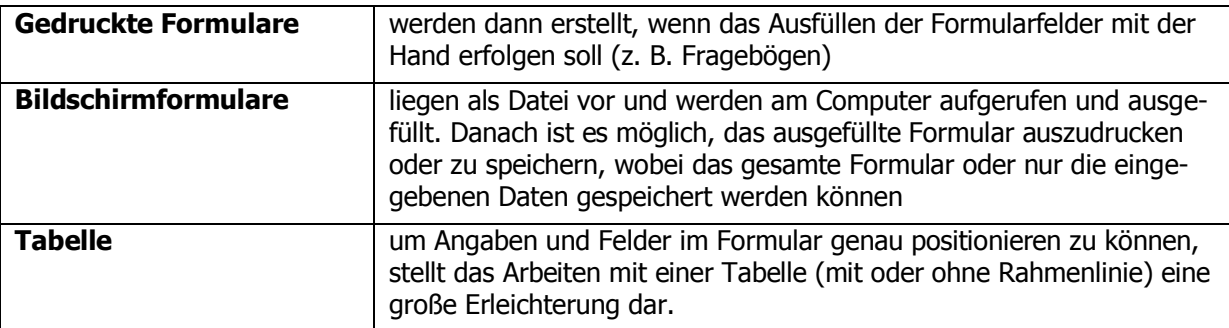

# **FORMULARFELDER FÜR BILDSCHIRMFORMULARE**

Entwicklertools – Steuerelemente

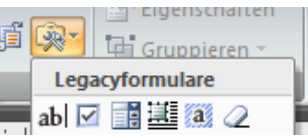

Formularfelder setzen ......... an der Stelle im Text, wo das Formularfeld stehen soll, auf das jeweilige Symbol in der Symbolleiste klicken.

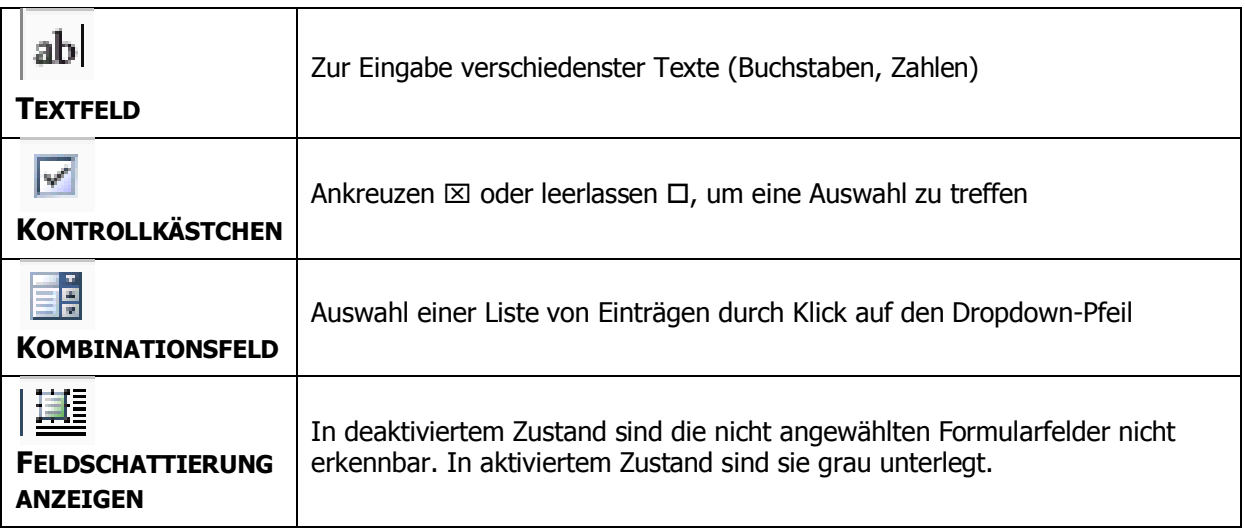

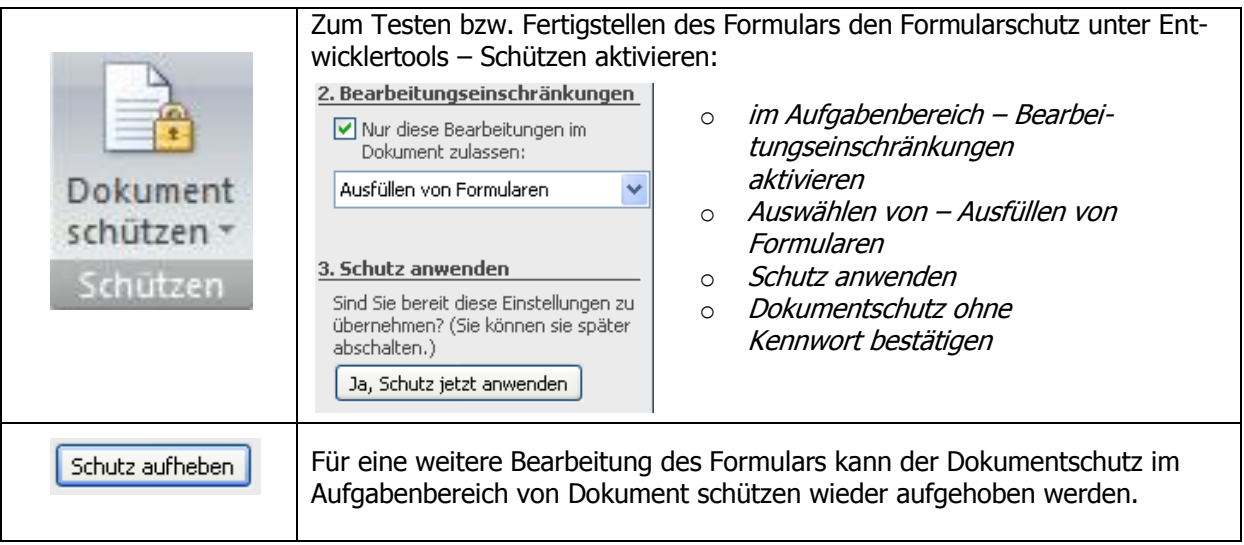

## **BEWEGEN IM FORMULAR**

Tabulatortaste ….. Tab: zum nächsten Feld, Shift-Tab: zum vorherigen Feld Return ……………… Zeilenschaltung im aktiven Feld

## **FORMULARFELD-OPTIONEN**

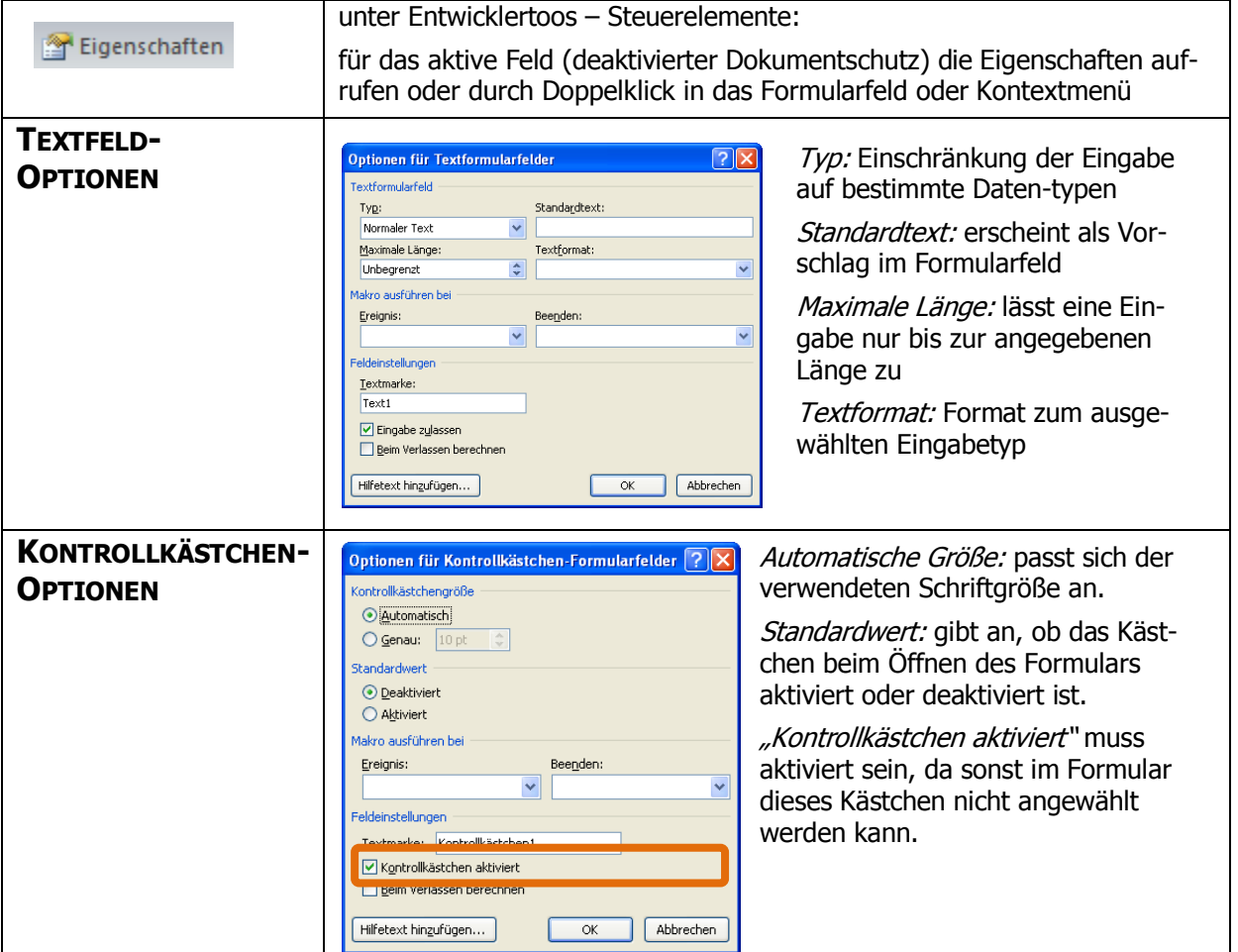

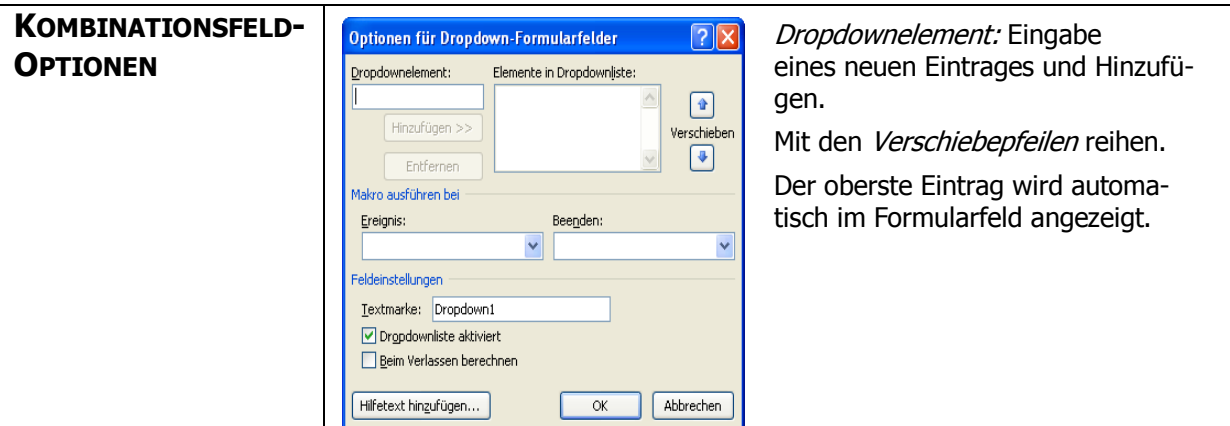

#### **HINZUFÜGEN EINES HILFETEXTES**

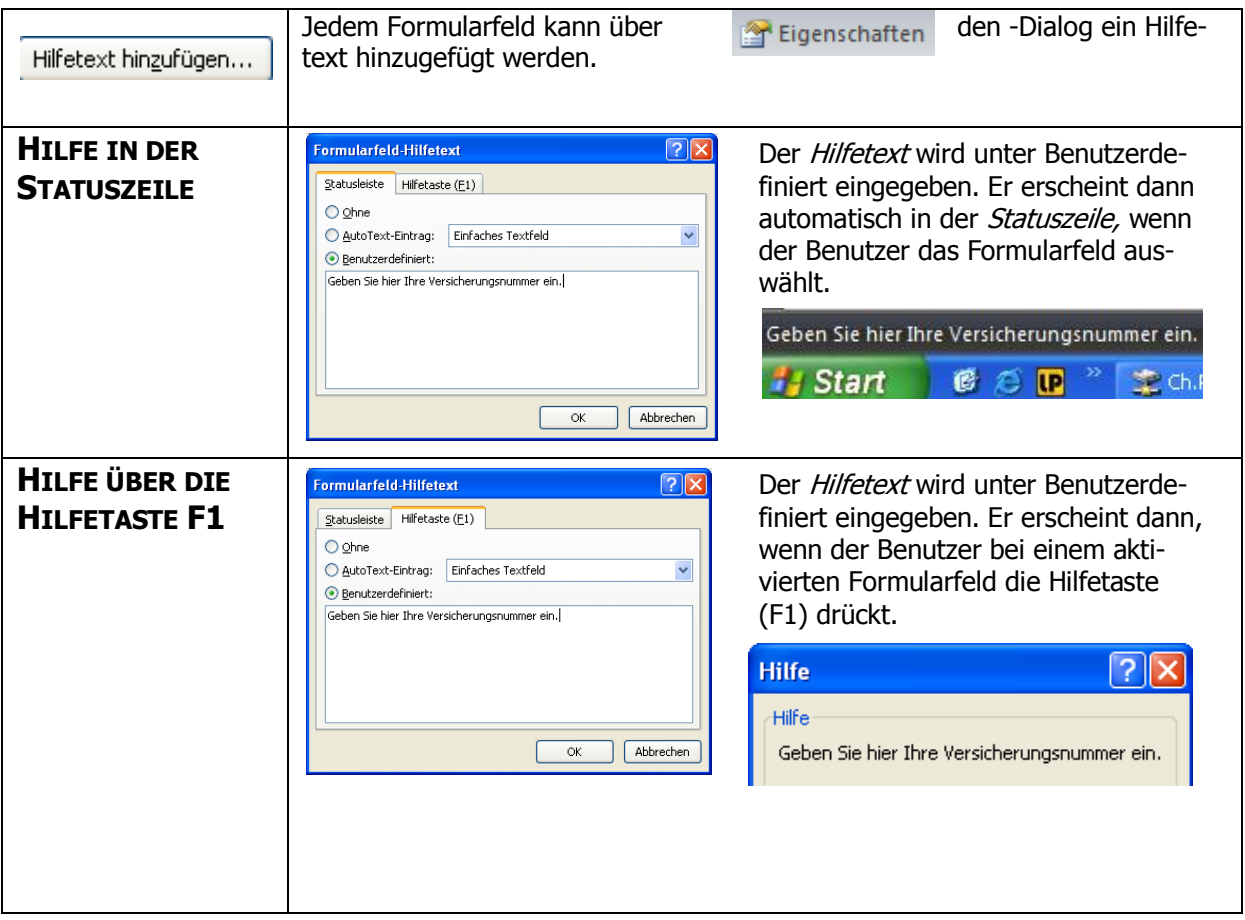